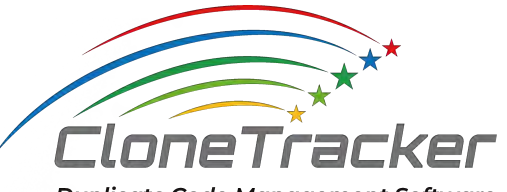

**Duplicate Code Management Software** 

# コピペ管理ツール **CloneTracker**

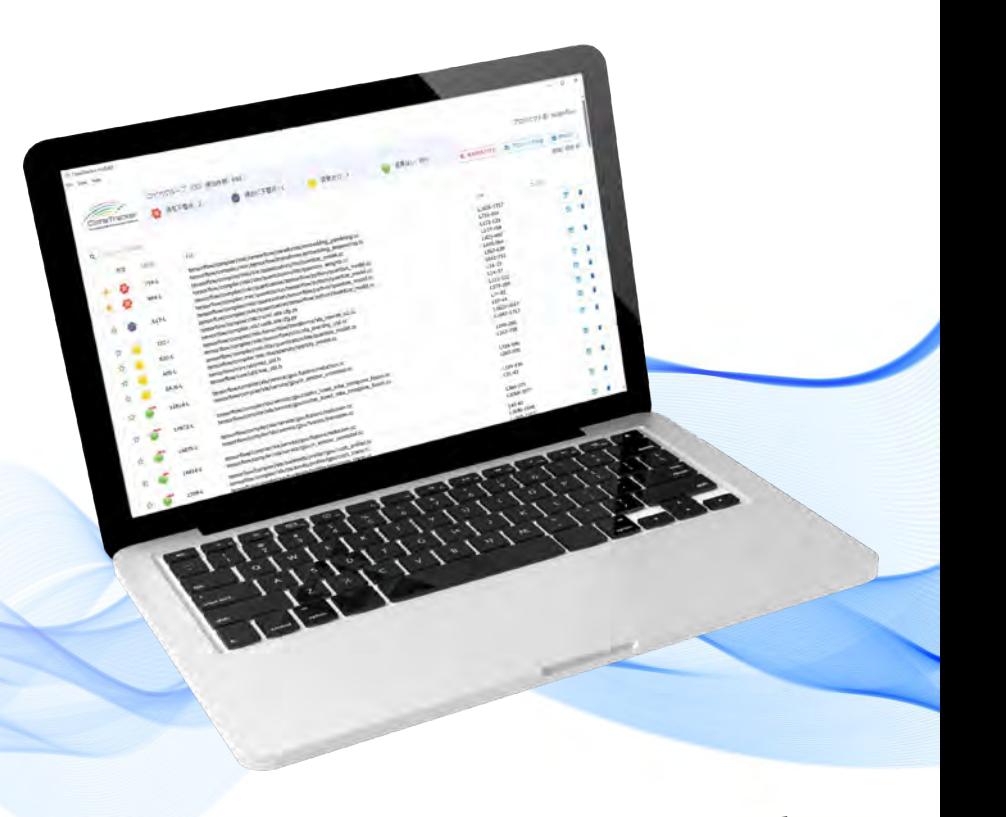

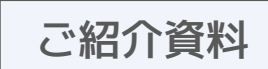

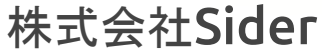

### 目次

#### ● 会社概要

- 基本情報(概要·沿革·親会社など)
- 製品説明
	- o CloneTracker[は誰のためのツール??](#page-5-0)
	- [CloneTracker](#page-6-0)とは??
	- o CloneTrackerはどう使う? ?
	- [CloneTracker](#page-9-0)の特徴
	- [コピペコード検出手法](#page-16-0)
	- [コピペコードの重要度判定パラメータ](#page-22-0)
	- [初回の解析時間](#page-23-0)
	- [対象言語、動作環境](#page-24-0)
	- [セキュリティ](#page-25-0)
	- [価格体系](#page-26-0)
	- [今後の製品展望](#page-27-0)
- Appendix
	- [SNS](#page-29-0)

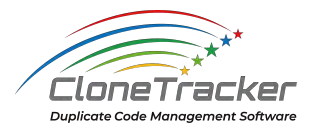

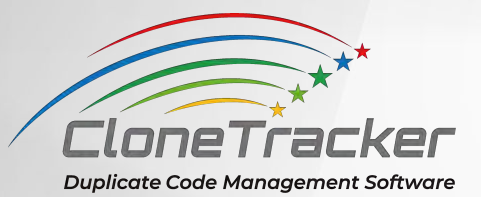

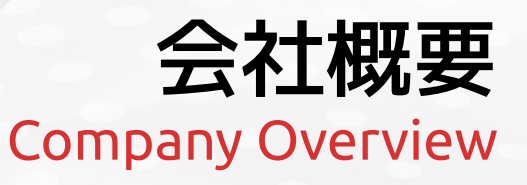

701's 81 E. amsterdoramesagegy

3 5 8 27 5

ENVERTS

tes the  $\mathcal{L}\mathcal{L}\mathcal{L}$ lin 11.10 112 1.2

 $\frac{1}{\sqrt{2}}$ 

<span id="page-3-0"></span>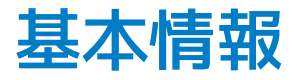

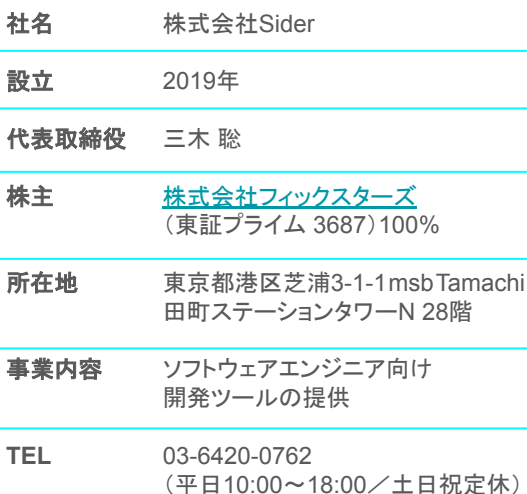

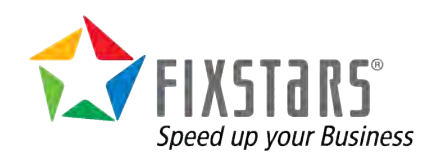

**Company Milestones** 

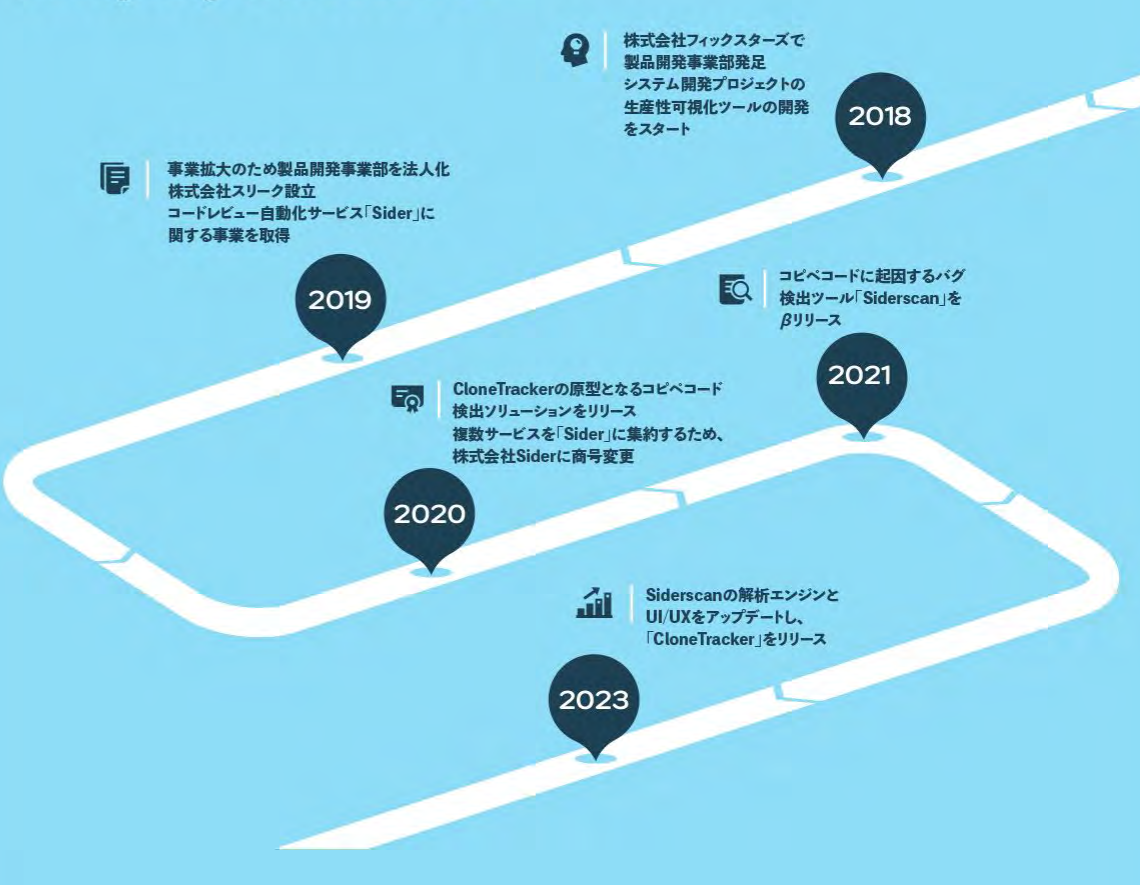

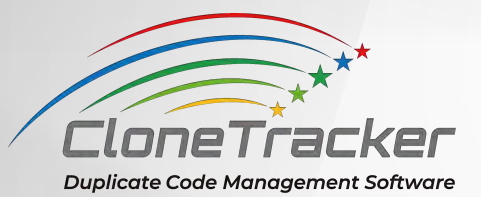

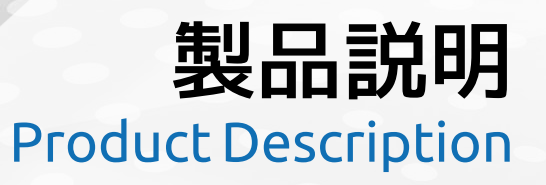

701's 91 E. amsteriorshipped

i. in, 11.10 113

### <span id="page-5-0"></span>CloneTrackerは誰のためのツール??

### コピペコードの検出、管理、変更忘れ(バグ)の特定をしたい

#### **PL(※)、または、エンジニア向けのツール**です。

具体的には、

- 大規模なシステム開発プロジェクトのPL、エンジニア
- 既存システムの追加開発や保守を専門にする開発チームのPL、エンジニア
- 外部パートナーや派遣社員など、エンジニアの入れ替わりが多発するシステム開発プロ ジェクトのPL、エンジニア
- 後継機開発のため、既存製品のコードをよく流用する開発プロジェクトのPL、エンジニア

※ここでいうPLとは、コードレビューを行う方を想定しています。

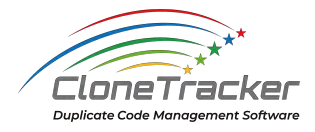

<span id="page-6-0"></span>CloneTrackerとは??

エンジニアに代わって、**コピペコードを検出・追跡・管理するツール**です。

コピペコードを検出・管理し、変更忘れ(バグ)の危険性が高いコピペコードを 検出したら、解析結果にて上位表示します。

- スパゲッティコードなのに仕様変更が多発する
- リファクタリングする時間も人員もない

そんな開発現場に寄り添った、実務で使いやすいツールです。

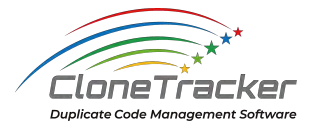

### <span id="page-7-0"></span>CloneTrackerはどう使う??

### コピペコードを管理したいディレクトリ(※)を、CloneTrackerの **管理対象ディレクトリに登録していただくだけでご利用できます。**

登録後、解析が適宜自動実行 (※2) されます。

新規コピペコードとバグの可能性があるコピペコードが検出されると、 CloneTrackerはユーザーにプッシュ通知します。

アプリ画面にて解析結果をご覧ください。

※ ディレクトリ直下に.gitファイルを置いているディレクトリを管理対象に設定できます。 ※2 任意のタイミングで手動解析も行えます。

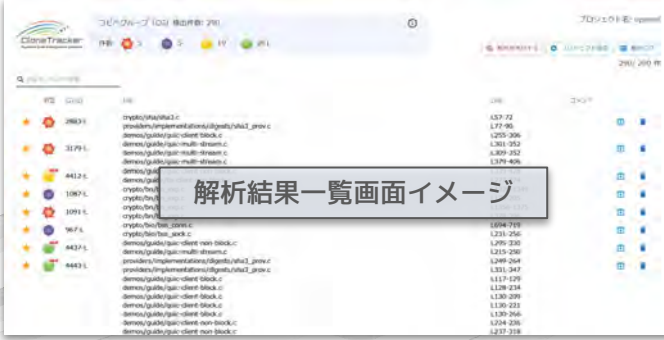

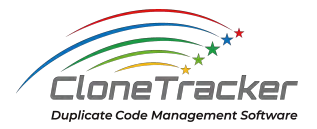

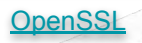

### CloneTrackerはどう使う??

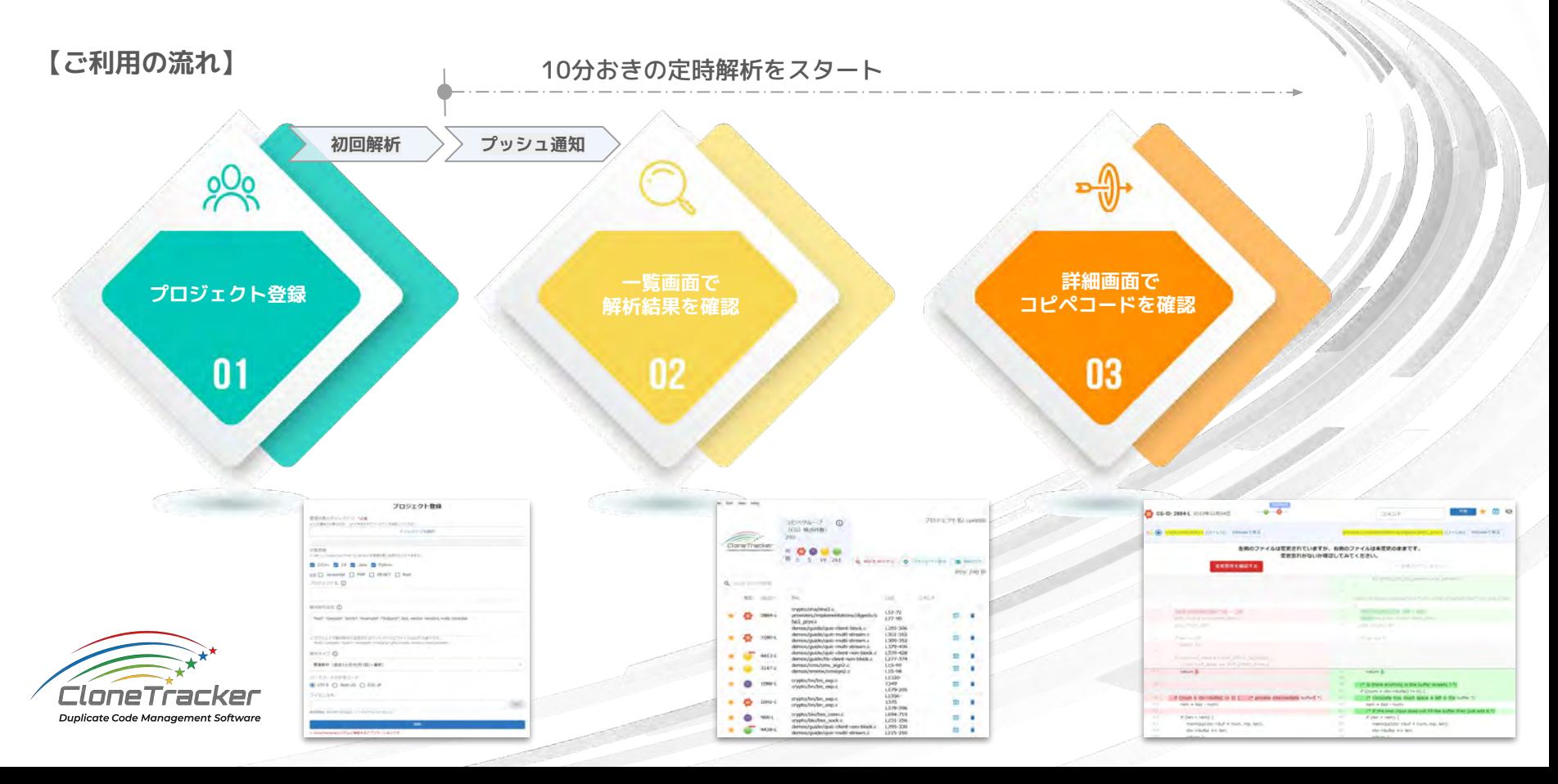

e de la provincia de la compaña

- <span id="page-9-0"></span>**1. 簡単に導入・利用できる**
	- 検出対象とするコピペコードのパラメータ設定は不要
	- CloneTracker専用のDiff Viewer搭載
- **2. コピペコードの変更履歴を追跡**
	- システムのプロセスに常駐し、コミット毎に差分を解析
- **3. 「変更忘れ」など、コピペコードの危険性に応じてアイコン表示**

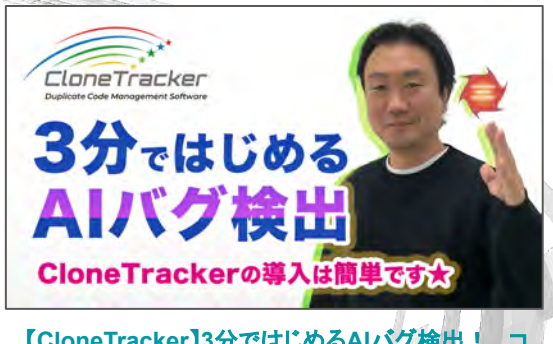

**Ex** YouTube

【**[CloneTracker](https://www.youtube.com/watch?v=5OCROpOsv9g)**】**3**分ではじめる**AI**バグ検出!コ [ピペコード管理ツール\(導入編\)](https://www.youtube.com/watch?v=5OCROpOsv9g)

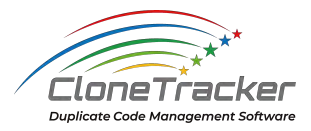

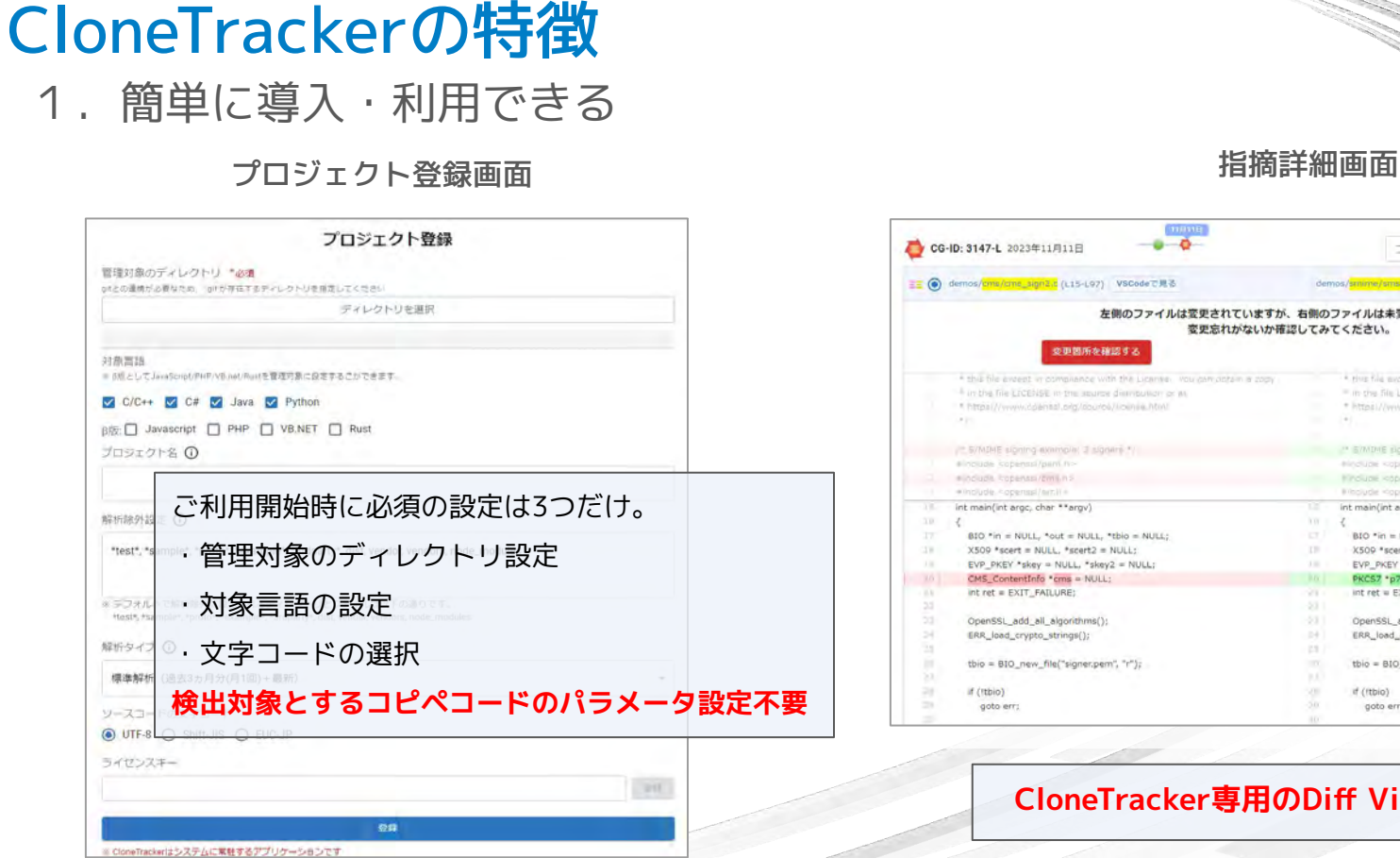

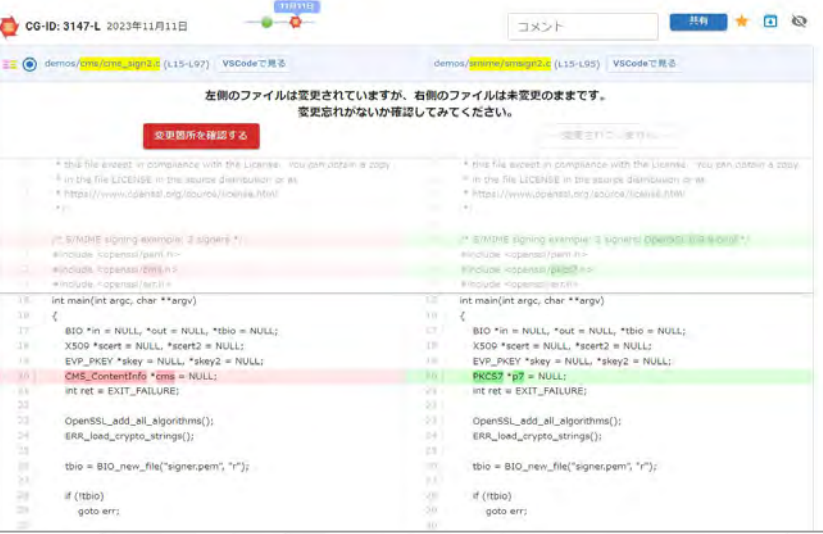

#### **CloneTracker専用のDiff Viewerを搭載**

2. コピペコードの変更履歴を追跡(1)

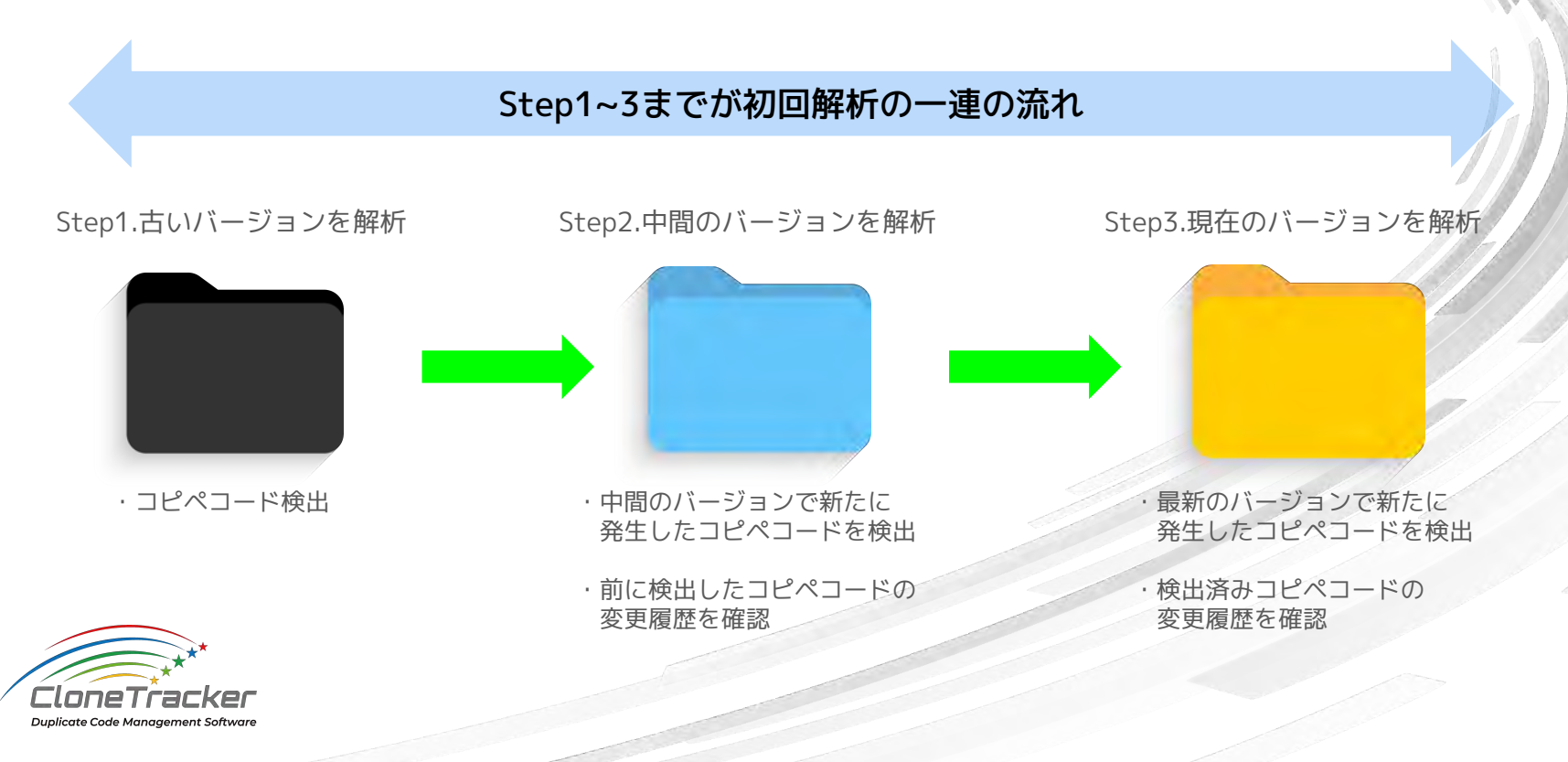

2. コピペコードの変更履歴を追跡 (2)

初回解析以降は、10分おきに直前までの解析内容と最新のコミットとの差分を解析

### 直前までの解析内容 みんじょう 最新のコミット

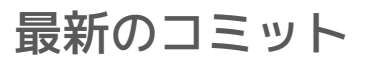

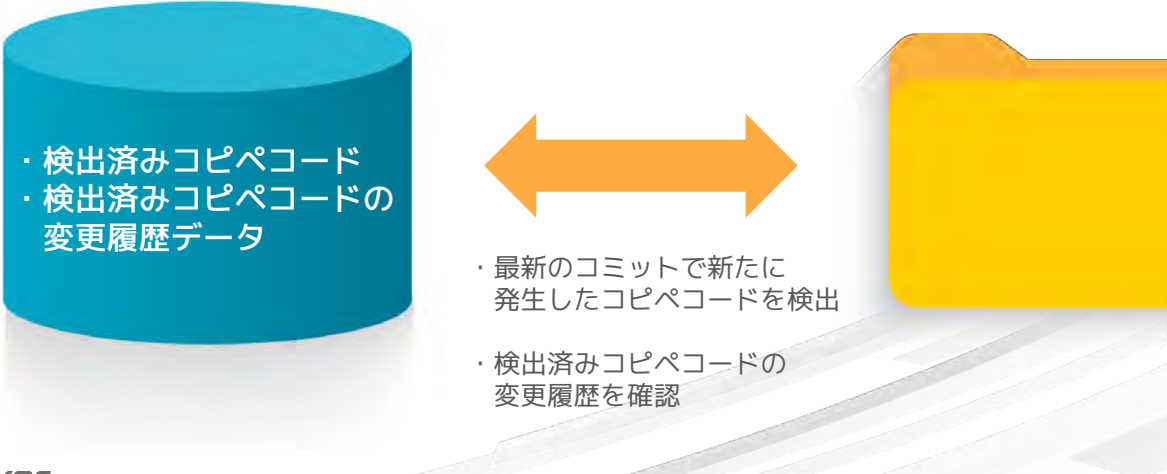

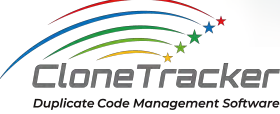

**Duplicate Code Management Software** 

3. 「変更忘れ」など、コピペコードの危険性に応じてアイコン表示

解析結果一覧画面で、4種類のアイコンを表示します。 **[OpenSSL](https://github.com/openssl/openssl)** プロシェクト名: openssl コピペグループ (CG) 検出件数: 290  $\odot$ CloneTracker 件数 Q WHERITS | O JOSEPHER | STREET 290/290 件  $Q = 10$ HITE CG-ID Line-コメント crypto/sha/sha3.c  $L57 - 72$  $\overline{a}$  $3 - 524$ providers/implementations/digests/sha3\_prov.c  $L77 - 90$ demos/quide/quic-client-block.c 1255-306 demos/quide/quic-multi-stream.c 1301-352  $179 - 1$  $\Box$ demos/pul 200,252 demos/ L379-406 解析結果一覧画面イメージ demos L339-428 412-L  $\Box$ demos/ 1277-374 crypto/t  $087 - L$ o crypto/bn/bn\_exp.c L179-205 crypto/bn/bn\_exp.c L1356-1375 091-L  $\blacksquare$ crypto/bn/bn\_exp.c 1378-396 4種のアイコンL694-719 crypto/bio/bss\_conn.c  $\overline{a}$ crypto/bio/bss\_sock.c L231-256 demos/guide/quic-client-non-block.c L295-330 G  $477 - 1$ demos/guide/quic-multi-stream.c L215-250 providers/implementations/digests/sha3\_prov.c L249-264  $\Box$ providers/implementations/digests/sha3\_prov.c  $L331 - 347$ demos/guide/guic-client-block.c L117-129 demos/guide/guic-client-block.c L128-234 demos/guide/quic-client-block.c. L130-209 demos/guide/quic-client-block.c L130-221 demos/guide/quic-client-block.c L130-266 demos/guide/quic-client-non-block.c 1224-236 demos/guide/guic-client-non-block.c L237-318 CloneTracker

3. 「変更忘れ」など、コピペコードの危険性に応じてアイコン表示

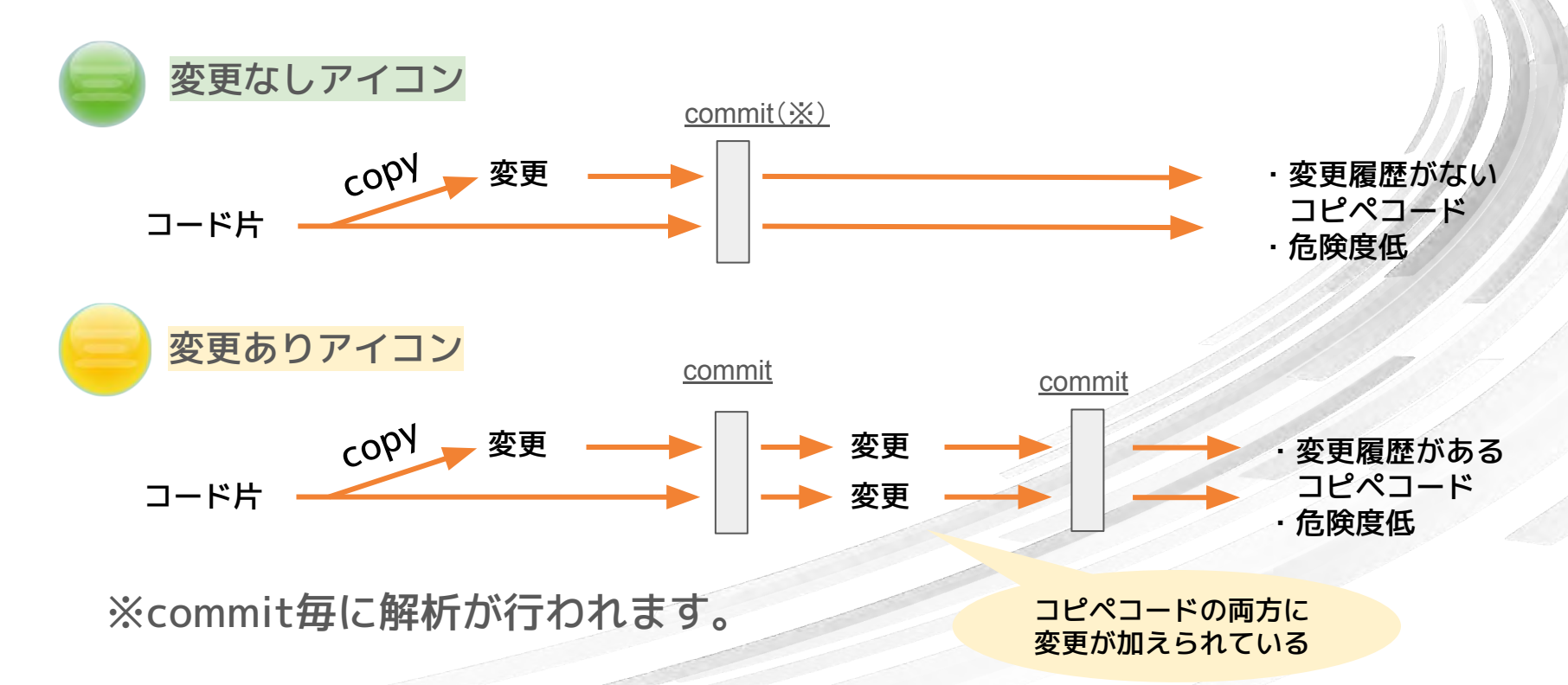

3. 「変更忘れ」など、コピペコードの危険性に応じてアイコン表示

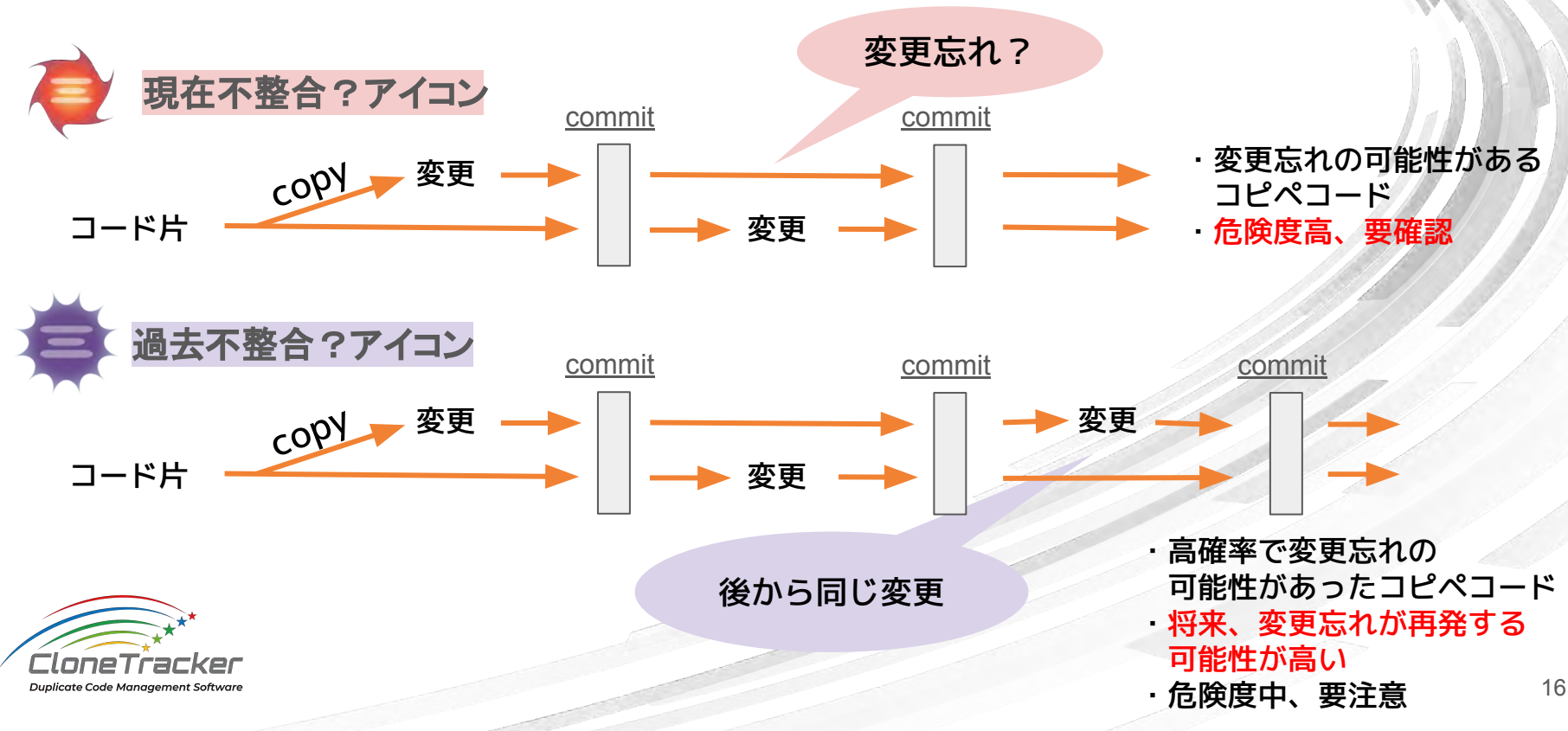

#### <span id="page-16-0"></span>**1.** トークン列を元に検出

○ マクロ展開前のコードをトークン列に変換

**2.** 5行のまとまりごとにハッシュ値を計算

○ {, }, ; やカンマだけの行は5 行に含めない

#### **3.** 中身が同じ **5** 行の組を見つける

○ ハッシュ値かつ中央行の生テキストが一致するもの

#### **4.** 近接するコピペコードの連結

○ 連続 or 近接する5行の組を一つのコピペコードに連結

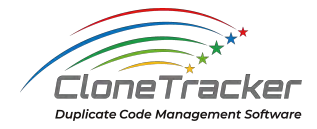

1. トークン列を元に検出

**Duplicate Code Management Software** 

○ マクロ展開前のコードをトークン列に変換

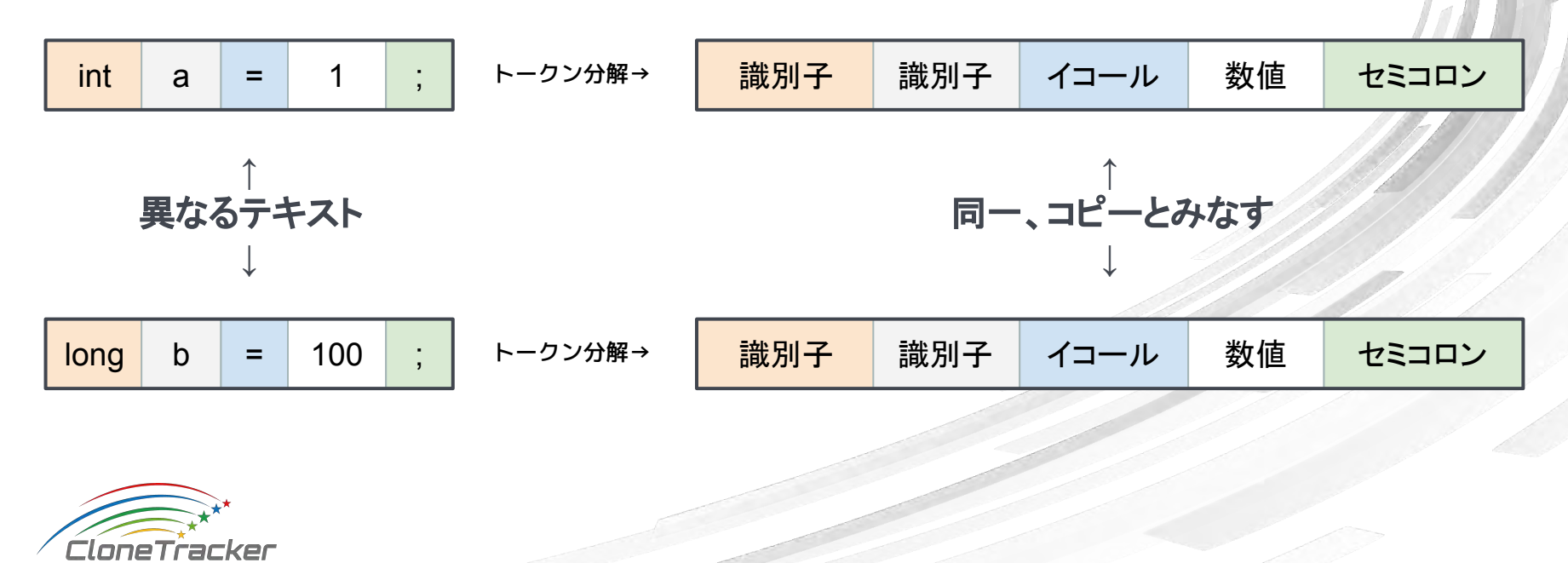

2. 5行のまとまりごとにハッシュ値を計算 ○ {, }, ; やカンマだけの行は 5 行に含めない

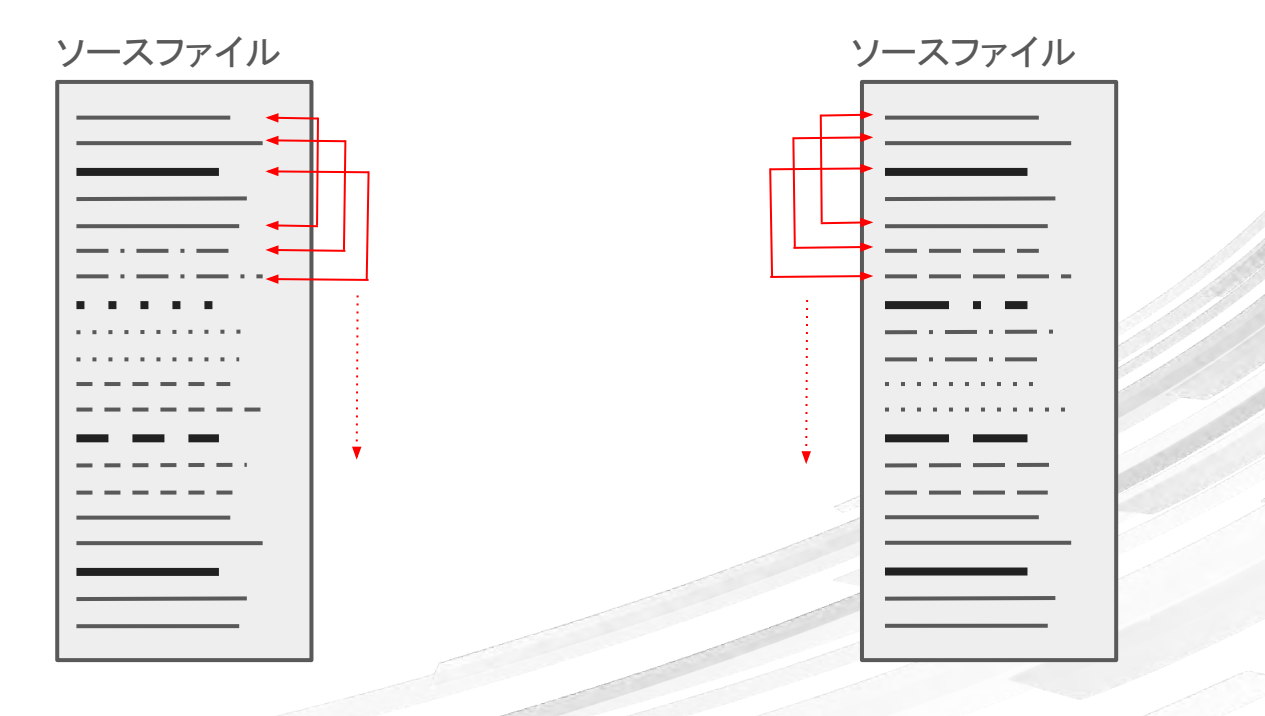

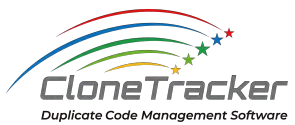

- 3. 中身が同じ5行の組を見つける
	- ハッシュ値かつ中央行の生テキストが一致するもの

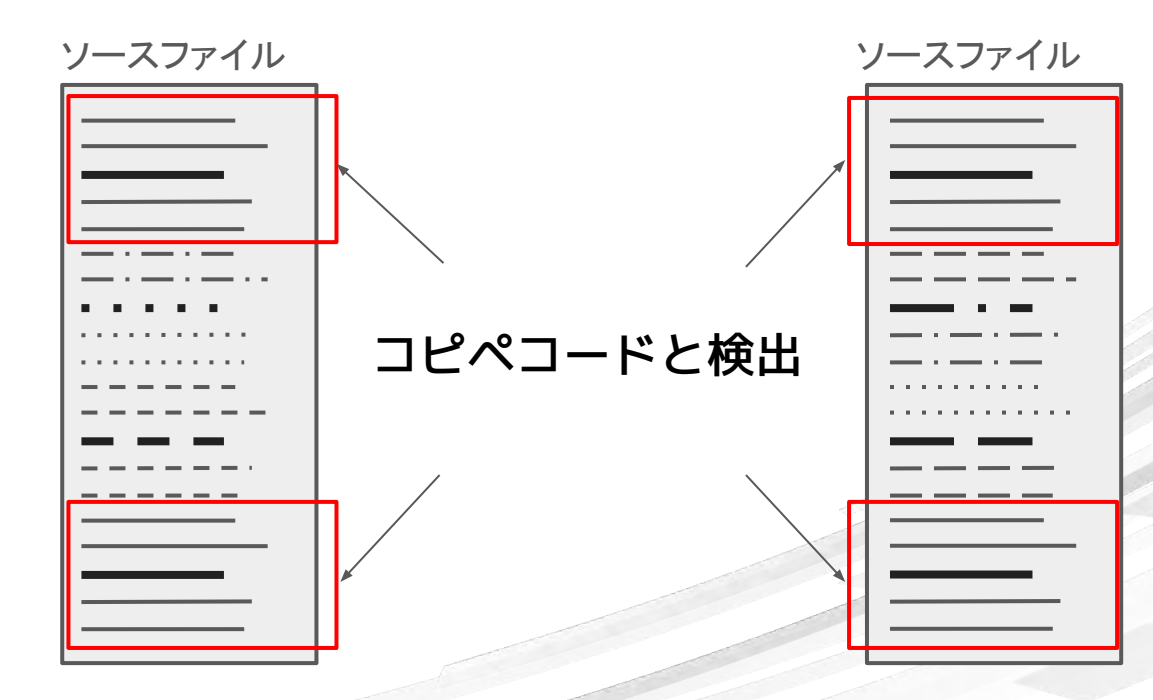

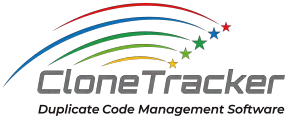

コピペコード検出手法

- 4. 近接するコピペコードの連結
	- 連続 or 近接する5行の組を一つのコピペコードに連結

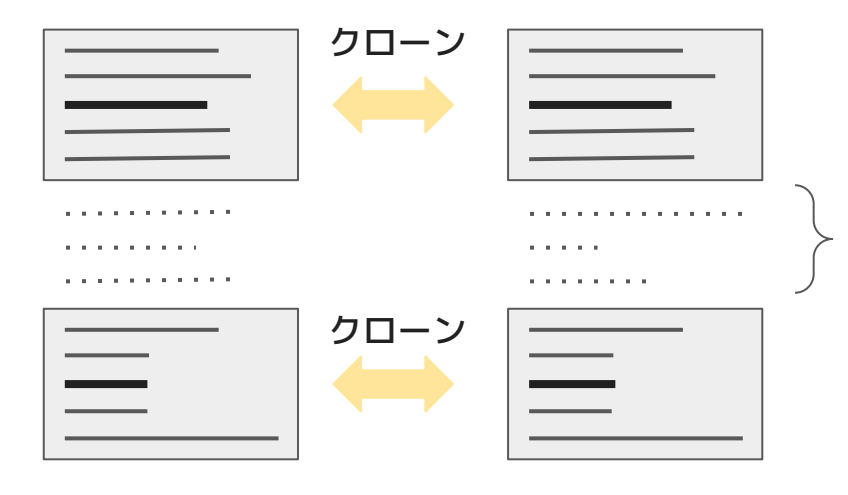

#### 間は3 行まで(ここは不一致)

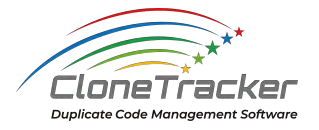

コピペコード検出手法

4. 近接するコピペコードの連結

○ 連続 or 近接する5行の組を一つのコピペコードに連結

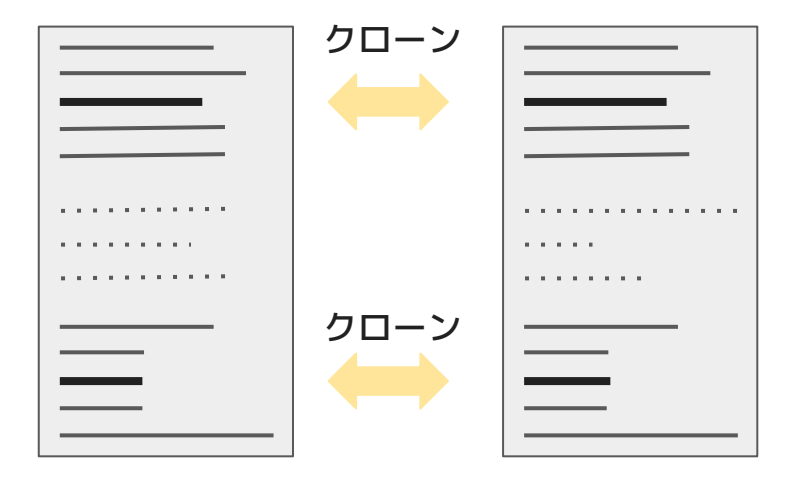

一組のクローン

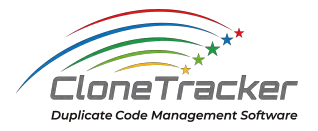

## <span id="page-22-0"></span>コピペコードの重要度判定パラメータ

解析結果の表示画面にて、コピペコードを重要度順にリスト表示します

#### ● 重要度が高い

- 変更忘れの可能性がある変更履歴がある
- コピペコードの行数が多い
- 生テキストで比較して一致度が高い
- if や while など制御構造に関わるトークンが多い

#### ● 重要度が低い

- 同じトークン列の行が繰り返す
- 特定のトークン列や慣用表現を多く含む

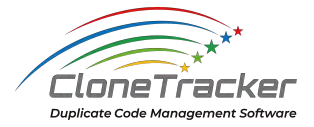

### <span id="page-23-0"></span>初回の解析時間 -目安-

● 標準解析は、3ヶ月前まで遡って4つの版を一度に解析

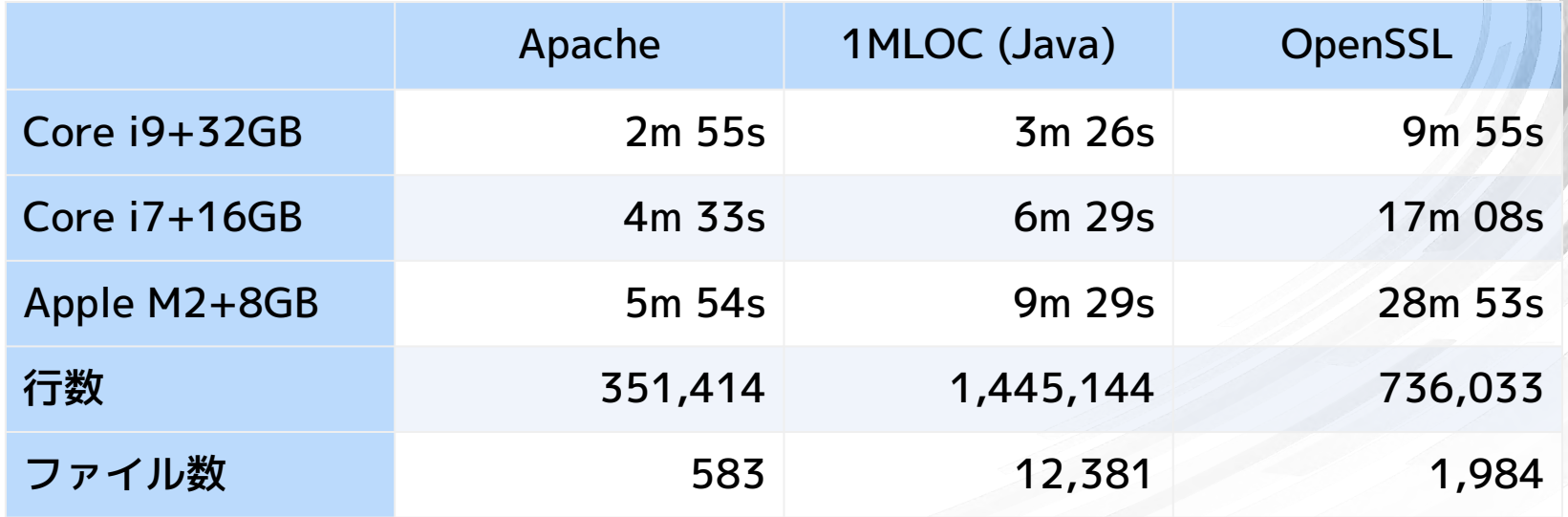

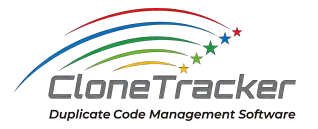

1MLOC は現在の版のみ解析

### <span id="page-24-0"></span>対象言語・動作環境

#### 対象言語

 $\bullet$  C / C++ / C# / Java / Python β版:JavaScript/Typescript, PHP, VB.net, Rust

#### 動作環境

Windows 10/11、 Mac、Linux (Ubuntu 20.04)

#### **管理可能ディレクトリ**

CloneTrackerはGit連携が必要なため、ディレクトリ直下 に.git fileを置いてあるディレクトリのみ管理対象に設定 することができます。

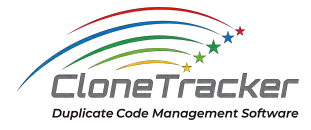

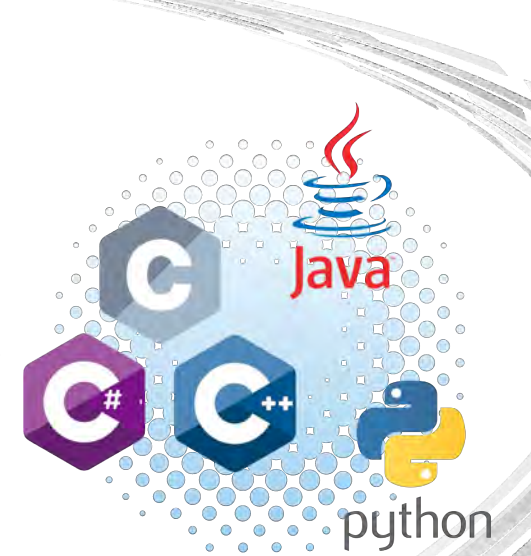

### <span id="page-25-0"></span>セキュリティ

- 手元のノートPCで動作し、ソースコード情報を外部に送信することはありません。
- ご利用中のアプリが最新バージョンか確認するための通信を行います。
	- アプリの画面がactiveになった際にhttps通信でアップデートの確認が入ります。
	- ご利用中のアプリが最新バージョンではない場合は、自動アップデートされます。
- アプリの利用状況を確認するため、1日一回通信を行います。
	- 常駐させている場合は24時間に一度、もしくはアプリ起動時にhttps通信で利用状況を取得しています

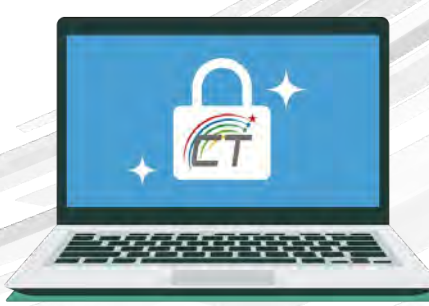

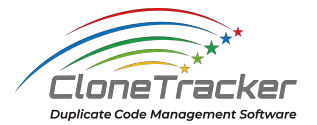

<span id="page-26-0"></span>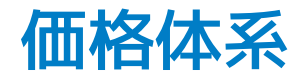

#### 今だけ1年契約で実質3ヶ月分無料! キャンペーン実施中

2023年12月31日まで

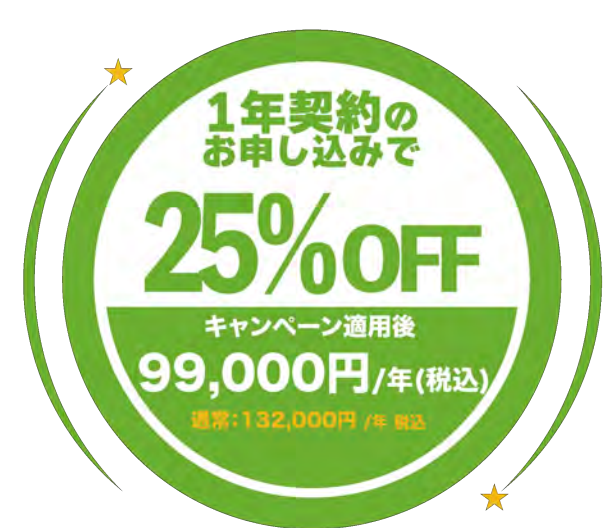

#### まずは30日間無料でお試しください

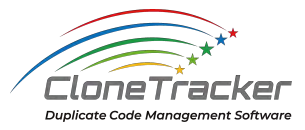

プロジェクトメンバー全員で使用しても11,000円 (1ライセンス/1プロジェクト/月)

> CloneTracker プロジェクトメンバー全員で使用しても 11,000円税込 (1ライセンス/1プロジェクト/月) 契約プラン 【キャンペーン適用価格】初回1年: 99,000円 (税込) 1年:132,000円 (税込) 6ヶ月:66,000円 (税込)

> > お支払い方法 請求書払い

アカデミック1年:無料

30日間無料で試す

<span id="page-27-0"></span>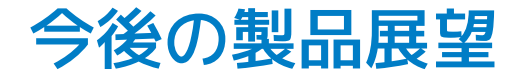

- ・VS code プラグインの開発
- ・複数プロジェクト対応
- ・解析時間の高速化 ...etc

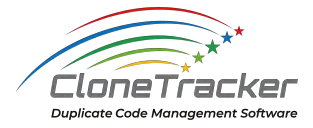

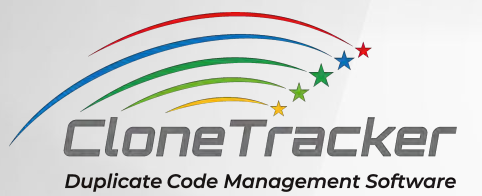

# Appendix

70's 9 × 6 constructionships pages

25000

ENVERTS

ten er, the  $\mathscr{L}$  $450$  $\mathcal{U}_{\mathcal{B}}$ 112 11.27

> m.  $\mathcal{N}_{Q\mathcal{C}}$

<span id="page-29-0"></span>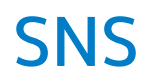

以下のSNSで製品情報を配信しています。 ■→ ボタン、チャンネル登録よろしくお願いします!

- SNS
	- YouTube [\(https://www.youtube.com/channel/UCPYojz9icI78KNWlbvK5Dog\)](https://www.youtube.com/channel/UCPYojz9icI78KNWlbvK5Dog)
	- X([https://twitter.com/CloneTracker\\_JP\)](https://twitter.com/CloneTracker_JP)
	- Facebook([https://www.facebook.com/profile.php?id=61551984957830\)](https://www.facebook.com/profile.php?id=61551984957830)
	- note [\(https://note.com/clonetracker\\_jp\)](https://note.com/clonetracker_jp)

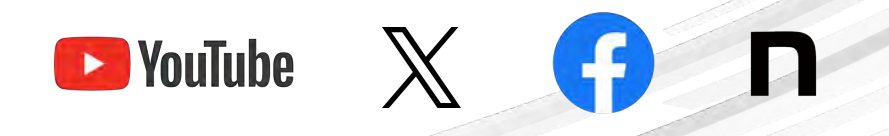

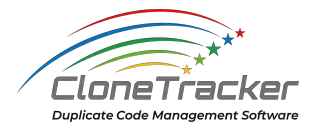

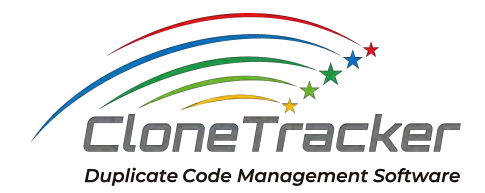

### **お問い合わせ** [support@clonetracker.com](mailto:support@clonetracker.com)

ご不明な点があればこちらのメールアドレスまでお気軽にお問い合わせください。